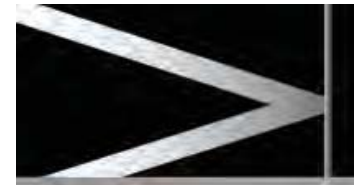

# **VOICE TUTORIAL**

To listen to a tutorial detailing the operation of the Voice system:

- Briefly press the Voice button to start a voice session.
- x Wait for the tone to sound, then say **Voice tutorial**.

The voice tutorial can be cancelled at any time by selecting **Cancel** on the on-screen pop-up or by pressing and holding the Voice button.

#### **VOICE TRAINING**

This is a feature designed to enable the system to better recognize the vocal characteristics of a user, once the training has been completed. To carry out Voice training:

- **•** Select **Setup** from the Home menu.
- **•** Select **Voice** and from the Setup menu.
- **•** Select **Voice training** from the Voice settings menu.
- x Select **User 1** or **User 2**, to start the training.
- $\bullet$  Follow the on-screen and audible instructions.

The training session can be cancelled at any time by selecting **Cancel** from the on-screen pop-up or by pressing and holding the Voice button.

#### **VOICE SESSION INTERRUPTIONS**

Certain conditions will cause the current voice session to be cancelled, as follows:

- $\bullet$  If a high priority warning appears in the message center.
- $\bullet$  If there is no user input for a sustained length of time.
- Pressing any hard or soft button.
- Changes in cruise control.

After four seconds, you may press the Voice button to start a new voice session.

# **VOICETAGS**

Voicetags enable the user to personalize the Voice system so that a single name can be used to call-up a navigation destination, telephone number or radio channel.

To add a Voicetag:

- **•** Select **Setup** from the Home menu.
- **•** Select **Voice** from the Setup menu.
- **•** Select **Voicetags** from the Voice settings menu.
- $\bullet$  Select the system which the Voicetag is to activate (**Phone**, **Navigation** or **Radio**).

Follow the on-screen and audible instructions.

### **NAVIGATION POI VOICE COMMANDS**

To request the display of POI (Point Of Interest) identifiers on the navigation display, say the command **Navigation**, followed by the name of the desired POI category from the list below (e.g. **Navigation Parking**).

- Navigation (Gas Station | Gas)
- Navigation Parking
- Navigation Jaguar Dealer
- Navigation Hospital
- Navigation Police Station
- Navigation Golf Course
- Navigation Tourist Information
- Navigation (Restaurant | I'm Hungry)
- Navigation Shopping Mall
- Navigation Hotel
- Navigation Rest Area
- Navigation City Center
- Navigation ATM

E153579

Icons will appear on the navigation display, indicating the locations of the selected POI. For further information about POIs, see **143, CATEGORIES AND SUB-CATEGORIES**.